# **Programmhilfe**

### **Programmbedienung**

Das Hauptfenster der Software (Viewer) erreichen Sie über einen Aufruf durch die [Tastenkombination \(Hotkey\)](/faq/index.php?action=artikel&cat=4&id=43&artlang=de#hotkey) oder im sichtbaren Modus mit einem Klick auf das Programm-Icon

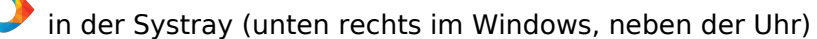

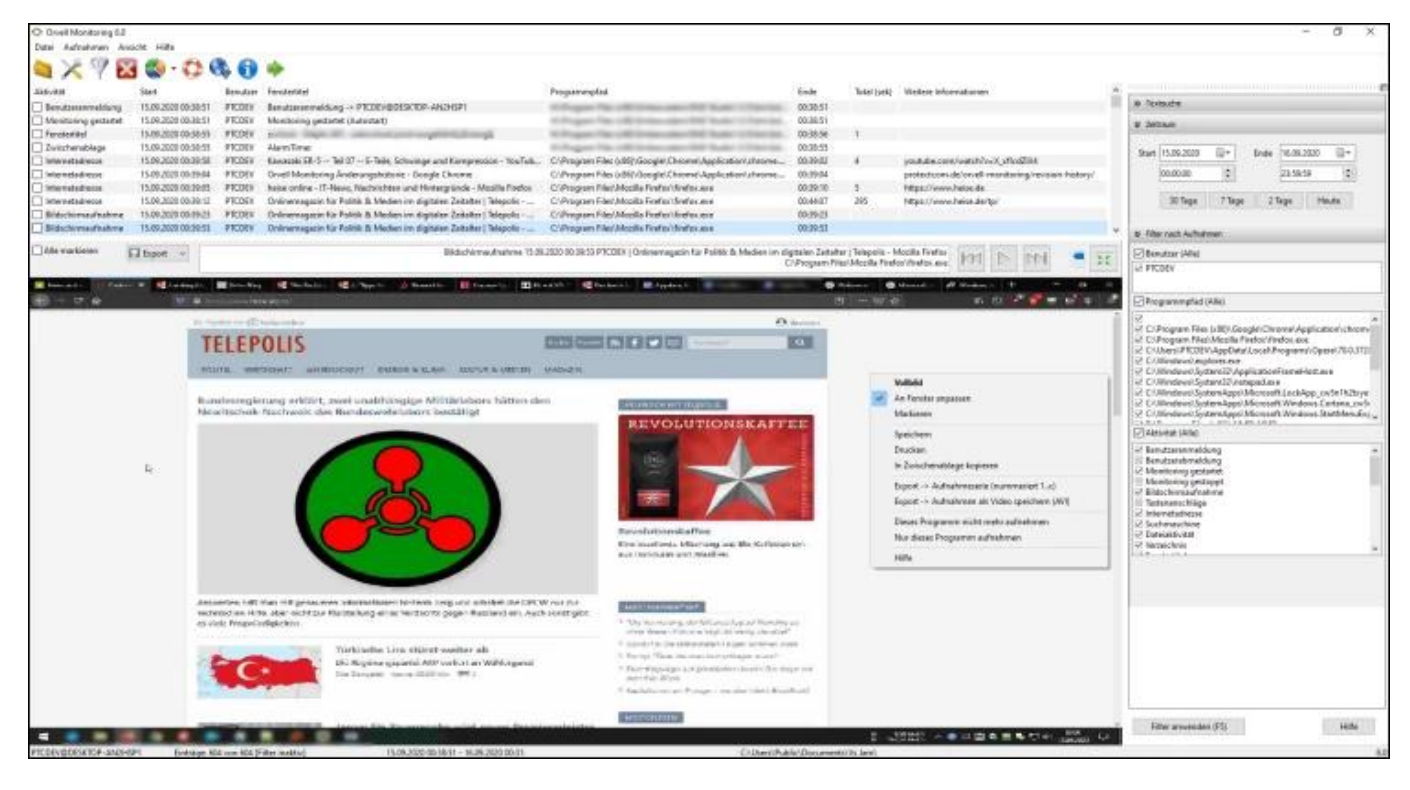

### **Menü und Toolbar**

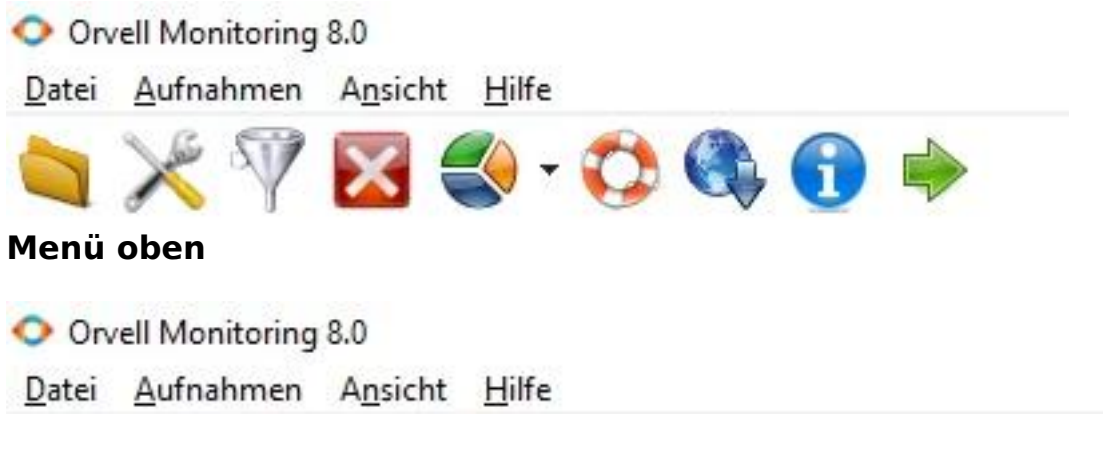

### **Datei**

- Aufnahmen einlesen: um Aufnahmen von einem anderen Pfad (z.B. USB Stick) anzusehen
- [Einstellungen](/faq/index.php?action=artikel&cat=4&id=42&artlang=de): Umfang der Protokollierung einstellen
- [Programmdateien für AV-Ausnahmeliste](/faq/index.php?action=artikel&cat=11&id=94&artlang=de): Anzeige der Programmdateien, um diese in die Ausnahmeliste(n) von Antivirensoftware einzutragen, um Störungen zu beseitigen
- [Deinstallieren:](/faq/index.php?action=artikel&cat=3&id=12&artlang=de) Programm und alle Aufnahmen von PC entfernen
- Beenden: Viewer schließen und weiter aufnehmen

### **Aufnahmen**

- [Exportieren:](/faq/index.php?action=artikel&cat=5&id=70&artlang=de) markierte Aufnahmen im Text- oder CSV-Format abspeichern
- [Drucken:](/faq/index.php?action=artikel&cat=5&id=70&artlang=de) markierte Aufnahmen drucken
- [Bildschirmaufnahme](/faq/index.php?action=artikel&cat=5&id=66&artlang=de)

Seite 1 / 3

**© 2024 Support <support@protectcom.de> | 26.04.2024**

[URL: https://orvell.de/faq/index.php?action=faq&cat=2&id=38&artlang=de](https://orvell.de/faq/index.php?action=faq&cat=2&id=38&artlang=de)

# **Programmhilfe**

- Alle Aufnahmen kopieren: Aufnahmedateien z.B. auf USB Stick kopieren
- [Verwaltung:](/faq/index.php?action=artikel&cat=5&id=71&artlang=de) Speicherplatz der Aufnahmen anzeigen mit Möglichkeit, einzelne Tage zu löschen

#### **Ansicht**

- [Filter](/faq/index.php?action=artikel&cat=5&id=69&artlang=de): anzeigen oder verstecken
- [Analyse](/faq/index.php?action=artikel&cat=5&id=72&artlang=de): Aufnahmen grafisch auswerten

#### **Hilfe**

- [Inhalt](/faq/index.php?action=artikel&cat=2&id=39&artlang=de): Übersicht dieser Hilfe
- [FAQ](/faq/): zur Startseite der FAQ mit aktuellen Informationen zu der Software
- [Support](/support/): Kundenservice und technische Hilfe
- [Kaufen:](https://orvell.de/purchase.php?product=OM&lang=DE&quantity=1) zur Bestellseite (wird nach erfolgreicher Registrierung ausgeblendet)
- [Registrieren:](/faq/index.php?action=artikel&cat=3&id=41&artlang=de) Software freischalten
- [Produkt Webseite](https://orvell.de/orvell-monitoring/)
- [Nach Updates suchen](/faq/index.php?action=artikel&cat=4&id=57&artlang=de#manuell)
- Über die Software: Anzeige des Herstellers inkl. Versionsnummer

### **Toolbar**

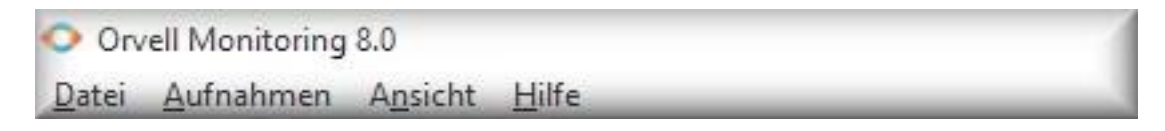

Über die Toolbar erhalten Sie schnellen Zugriff auf die wichtigsten Programmfunktionen.

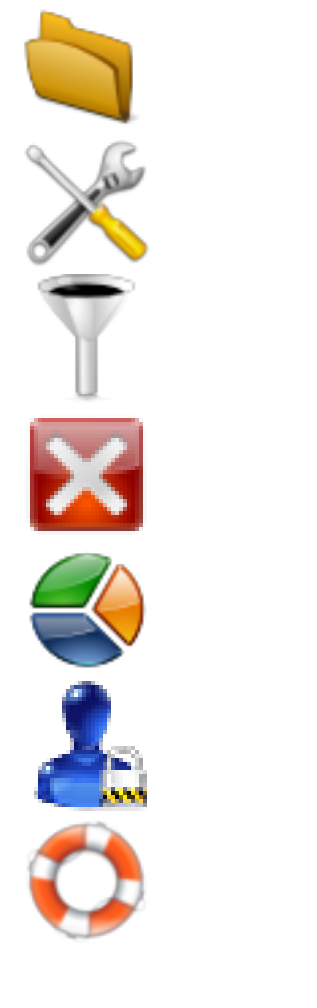

Aufnahmen einlesen: um Aufnahmen von einem anderen Pfad (z.B. USB Stick) einzulesen

[Einstellungen](/faq/index.php?action=artikel&cat=4&id=42&artlang=de): Umfang der Protokollierung einstellen

[Filter](/faq/index.php?action=artikel&cat=5&id=69&artlang=de): anzeigen oder verstecken

[Deinstallieren:](/faq/index.php?action=artikel&cat=3&id=12&artlang=de) Programm von PC entfernen

[Analyse](/faq/index.php?action=artikel&cat=5&id=72&artlang=de): Aufnahmen grafisch auswerten

[Registrieren:](/faq/index.php?action=artikel&cat=3&id=41&artlang=de) Software freischalten (wird nach erfolgreicher Registrierung ausgeblendet) Inhalt: Übersicht dieser Hilfe

[Nach Updates suchen](/faq/index.php?action=artikel&cat=4&id=57&artlang=de#manuell)

Seite 2 / 3 **© 2024 Support <support@protectcom.de> | 26.04.2024** URL: https://orvell.de/faq/index.php?action=faq&cat=2&id=38&artlang=de

# **Programmhilfe**

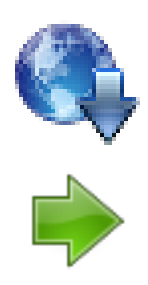

Beenden: Viewer schließen und weiter aufnehmen

Eindeutige ID: #1038 Verfasser: n/a Letzte Änderung: 2020-10-02 10:53

> Seite 3 / 3 **© 2024 Support <support@protectcom.de> | 26.04.2024** [URL: https://orvell.de/faq/index.php?action=faq&cat=2&id=38&artlang=de](https://orvell.de/faq/index.php?action=faq&cat=2&id=38&artlang=de)